# **MyPLC User's Guide**

# **Mark Huang**

This document describes the design, installation, and administration of MyPLC, a complete PlanetLab Central (PLC) portable installation contained within a **chroot** jail. This document assumes advanced knowledge of the PlanetLab architecture and Linux system administration.

# **Table of Contents**

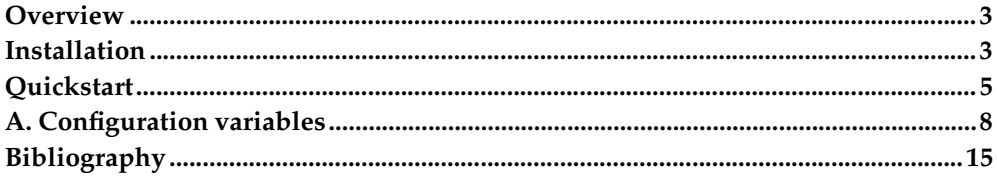

# <span id="page-2-0"></span>**Overview**

MyPLC is a complete PlanetLab Central (PLC) portable installation contained within a **chroot** jail. The default installation consists of a web server, an XML-RPC API server, a boot server, and a database server: the core components of PLC. The installation is customized through an easy-to-use graphical interface. All PLC services are started up and shut down through a single script installed on the host system. The usually complex process of installing and administering the PlanetLab backend is reduced by containing PLC services within a virtual filesystem. By packaging it in such a manner, MyPLC may also be run on any modern Linux distribution, and could conceivably even run in a PlanetLab slice.

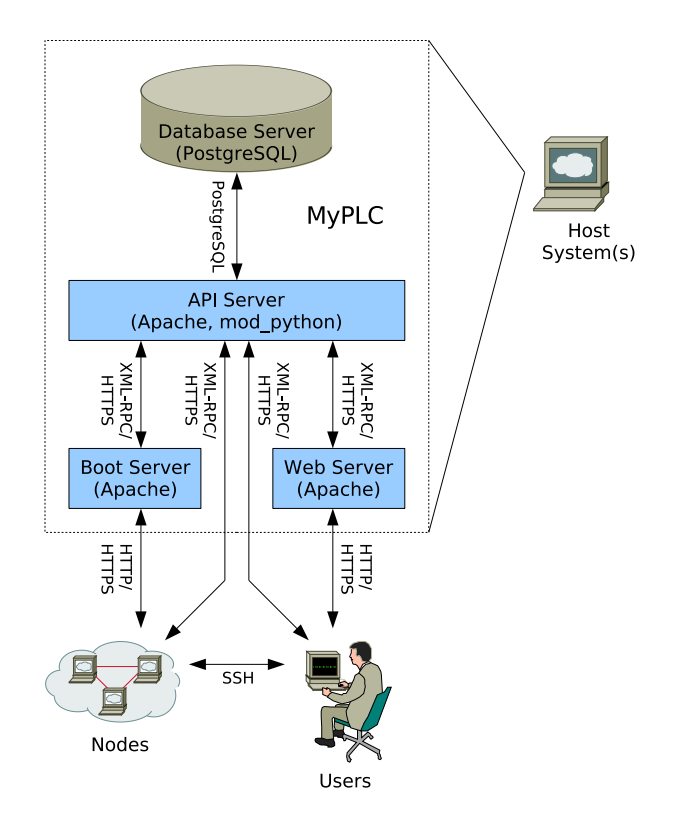

MyPLC should be viewed as a single application that provides multiple functions and can run on any host system.

## **Figure 1. MyPLC architecture**

## <span id="page-2-1"></span>**Installation**

Though internally composed of commodity software subpackages, MyPLC should be treated as a monolithic software application. MyPLC is distributed as single RPM package that has no external dependencies, allowing it to be installed on practically any Linux 2.6 based distribution:

### **Example 1. Installing MyPLC.**

# If your distribution supports RPM rpm -U myplc-0.3-1.planetlab.i386.rpm

```
# If your distribution does not support RPM
cd /
rpm2cpio myplc-0.3-1.planetlab.i386.rpm | cpio -diu
```
MyPLC installs the following files and directories:

- /plc/root.img: The main root filesystem of the MyPLC application. This file is an uncompressed ext3 filesystem that is loopback mounted on  $/$ plc/root when MyPLC starts. The filesystem, even when mounted, should be treated an opaque binary that can and will be replaced in its entirety by any upgrade of MyPLC.
- /plc/root: The mount point for /plc/root.img. Once the root filesystem is mounted, all MyPLC services run in a **chroot** jail based in this directory.
- /plc/data: The directory where user data and generated files are stored. This directory is bind mounted into the **chroot** jail on /data. Files in this directory are marked with **%config(noreplace)** in the RPM. That is, during an upgrade of My-PLC, if a file has not changed since the last installation or upgrade of MyPLC, it is subject to upgrade and replacement. If the file has chanegd, the new version of the file will be created with a .rpmnew extension. Symlinks within the MyPLC root filesystem ensure that the following directories (relative to /plc/root) are stored outside the MyPLC filesystem image:
	- /etc/planetlab: This directory contains the configuration files, keys, and certificates that define your MyPLC installation.
	- /var/lib/pgsql: This directory contains PostgreSQL database files.
	- /var/www/html/alpina-logs: This directory contains node installation logs.
	- /var/www/html/boot: This directory contains the Boot Manager, customized for your MyPLC installation, and its data files.
	- /var/www/html/download: This directory contains Boot CD images, customized for your MyPLC installation.
	- /var/www/html/install-rpms: This directory is where you should install node package updates, if any. By default, nodes are installed from the tarball located at /var/www/html/boot/PlanetLab-Bootstrap.tar.bz2, which is pre-built from the latest PlanetLab Central sources, and installed as part of your MyPLC installation. However, nodes will attempt to install any newer RPMs located in /var/www/html/install-rpms/planetlab, after initial installation and periodically thereafter. You must run **yum-arch** and **createrepo** to update the **yum** caches in this directory after installing a new RPM. PlanetLab Central cannot support any changes to this file.
	- /var/www/html/xml: This directory contains various XML files that the Slice Creation Service uses to determine the state of slices. These XML files are refreshed periodically by **cron** jobs running in the MyPLC root.
- <span id="page-3-0"></span>• /etc/init.d/plc: This file is a System V init script installed on your host filesystem, that allows you to start up and shut down MyPLC with a single command. On a Red Hat or Fedora host system, it is customary to use the **service** command to invoke System V init scripts:

#### **Example 2. Starting and stopping MyPLC.**

# Starting MyPLC service plc start

# Stopping MyPLC service plc stop Like all other registered System V init services, MyPLC is started and shut down automatically when your host system boots and powers off. You may disable automatic startup by invoking the **chkconfig** command on a Red Hat or Fedora host system:

#### **Example 3. Disabling automatic startup of MyPLC.**

# Disable automatic startup chkconfig plc off # Enable automatic startup chkconfig plc on

- /etc/sysconfig/plc: This file is a shell script fragment that defines the variables PLC\_ROOT and PLC\_DATA. By default, the values of these variables are /plc/root and /plc/data, respectively. If you wish, you may move your MyPLC installation to another location on your host filesystem and edit the values of these variables appropriately, but you will break the RPM upgrade process. PlanetLab Central cannot support any changes to this file.
- /etc/planetlab: This symlink to /plc/data/etc/planetlab is installed on the host system for convenience.

# <span id="page-4-0"></span>**Quickstart**

Once installed, start MyPLC (see [Example](#page-3-0) 2). MyPLC must be started as root. Observe the output of this command for any failures. If no failures occur, you should see output similar to the following:

#### **Example 4. A successful MyPLC startup.**

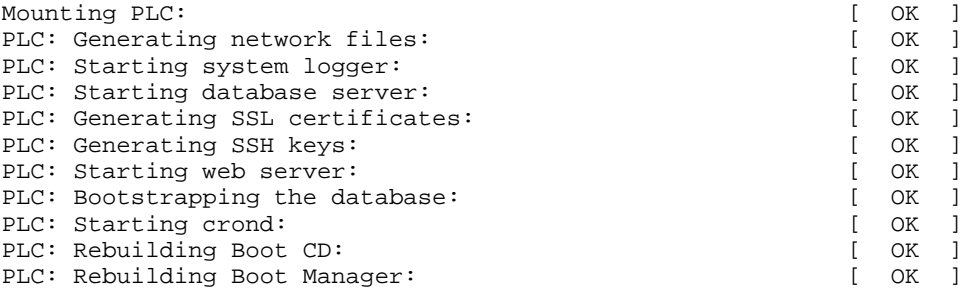

If /plc/root is mounted successfully, a complete log file of the startup process may be found at /plc/root/var/log/boot.log. Possible reasons for failure of each step include:

- Mounting PLC: If this step fails, first ensure that you started MyPLC as root. Check /etc/sysconfig/plc to ensure that PLC\_ROOT and PLC\_DATA refer to the right locations. You may also have too many existing loopback mounts, or your kernel may not support loopback mounting, bind mounting, or the ext3 filesystem. Try freeing at least one loopback device, or re-compiling your kernel to support loopback mounting, bind mounting, and the ext3 filesystem.
- Starting database server: If this step fails, check /plc/root/var/log/pgsql and /plc/root/var/log/boot.log. The most common reason for failure is that the default PostgreSQL port, TCP port 5432, is already in use. Check that you are not running a PostgreSQL server on the host system.
- Starting web server: If this step fails, check /plc/root/var/log/httpd/error\_log and /plc/root/var/log/boot.log for obvious errors. The most common reason for failure is that the default web ports, TCP ports 80 and 443, are already in use. Check that you are not running a web server on the host system.
- Bootstrapping the database: If this step fails, it is likely that the previous step (Starting web server) also failed. Another reason that it could fail is if PLC\_API\_HOST (see the Section called *Changing the [configuration](#page-5-0)*) does not resolve to the host on which the API server has been enabled. By default, all services, including the API server, are enabled and run on the same host, so check that PLC\_API\_HOST is either localhost or resolves to a local IP address.
- Starting crond: If this step fails, it is likely that the previous steps (Starting web server and Bootstrapping the database) also failed. If not, check /plc/root/var/log/boot.log for obvious errors. This step starts the **cron** service and generates the initial set of XML files that the Slice Creation Service uses to determine slice state.

Please also note that SELinux, when enabled, has been reported to prevent the system from operating smoothly. These reports were based on attempts made on FC4 and FC5. If you run any of those linux distributions, you should use the 'Security Level Configuration' utility and make sure SELinux is not configured as 'Enforcing', but as 'Permissive' at most.

If no failures occur, then MyPLC should be active with a default configuration. Open a web browser on the host system and visit http://localhost/, which should bring you to the front page of your PLC installation. The password of the default administrator account root@localhost.localdomain (set by PLC\_ROOT\_USER) is root (set by PLC\_ROOT\_PASSWORD).

# <span id="page-5-0"></span>**Changing the configuration**

After verifying that MyPLC is working correctly, shut it down and begin changing some of the default variable values. Shut down MyPLC with **service plc stop** (see [Example](#page-3-0) 2). With a text editor, open the file /etc/planetlab/plc\_config.xml. This file is a self-documenting configuration file written in XML. Variables are divided into categories. Variable identifiers must be alphanumeric, plus underscore. A variable is referred to canonically as the uppercase concatenation of its category identifier, an underscore, and its variable identifier. Thus, a variable with an id of slice\_prefix in the plc category is referred to canonically as PLC\_SLICE\_PREFIX.

The reason for this convention is that during MyPLC startup,  $plc\_config.xml$  is translated into several different languages—shell, PHP, and Python—so that scripts written in each of these languages can refer to the same underlying configuration. Most MyPLC scripts are written in shell, so the convention for shell variables predominates.

The variables that you should change immediately are:

- PLC\_NAME: Change this to the name of your PLC installation.
- PLC\_ROOT\_PASSWORD: Change this to a more secure password.
- PLC\_NET\_DNS1, PLC\_NET\_DNS2: Change these to the IP addresses of your primary and secondary DNS servers. Check /etc/resolv.conf on your host filesystem.
- PLC\_MAIL\_SUPPORT\_ADDRESS: Change this to the e-mail address at which you would like to receive support requests.
- PLC\_DB\_HOST, PLC\_API\_HOST, PLC\_WWW\_HOST, PLC\_BOOT\_HOST: Change all of these to the preferred FQDN of your host system.

After changing these variables, save the file, then restart MyPLC with **service plc start**. You should notice that the password of the default administrator account is no longer root, and that the default site name includes the name of your PLC installation instead of PlanetLab.

## **Installing nodes**

Install your first node by clicking Add Node under the Nodes tab. Fill in all the appropriate details, then click Add. Download the node's configuration file by clicking Download configuration file on the *Node Details* page for the node. Save it to a floppy disk or USB key as detailed in [\[1\].](#page-14-1)

Follow the rest of the instructions in [\[1\]](#page-14-1) for creating a Boot CD and installing the node, except download the Boot CD image from the /download directory of your PLC installation, not from PlanetLab Central. The images located here are customized for your installation. If you change the hostname of your boot server (PLC\_BOOT\_HOST), or if the SSL certificate of your boot server expires, MyPLC will regenerate it and rebuild the Boot CD with the new certificate. If this occurs, you must replace all Boot CDs created before the certificate was regenerated.

The installation process for a node has significantly improved since PlanetLab 3.3. It should now take only a few seconds for a new node to become ready to create slices.

# **Administering nodes**

You may administer nodes as root by using the SSH key stored in /etc/planetlab/root\_ssh\_key.rsa.

#### **Example 5. Accessing nodes via SSH. Replace node with the hostname of the node.**

ssh -i /etc/planetlab/root\_ssh\_key.rsa root@node

Besides the standard Linux log files located in  $/\text{var}/\text{log}$ , several other files can give you clues about any problems with active processes:

- /var/log/pl\_nm: The log file for the Node Manager.
- /vservers/pl\_conf/var/log/pl\_conf:The log file for the Slice Creation Service.
- /var/log/propd: The log file for Proper, the service which allows certain slices to perform certain privileged operations in the root context.
- /vservers/pl\_netflow/var/log/netflow.log: The log file for PlanetFlow, the network traffic auditing service.

## **Creating a slice**

Create a slice by clicking Create Slice under the Slices tab. Fill in all the appropriate details, then click Create. Add nodes to the slice by clicking Manage Nodes on the *Slice Details* page for the slice.

A **cron** job runs every five minutes and updates the file /plc/data/var/www/html/xml/slices-0.5.xml with information about current slice state. The Slice Creation Service running on every node polls this file every ten minutes to determine if it needs to create or delete any slices. You may accelerate this process manually if desired.

#### **Example 6. Forcing slice creation on a node.**

```
# Update slices.xml immediately
service plc start crond
```

```
# Kick the Slice Creation Service on a particular node.
ssh -i /etc/planetlab/root_ssh_key.rsa root@node \
vserver pl_conf exec service pl_conf restart
```
# <span id="page-7-0"></span>**A. Configuration variables**

Listed below is the set of standard configuration variables and their default values, defined in the template /etc/planetlab/default\_config.xml. Additional variables and their defaults may be defined in site-specific XML templates that should be placed in /etc/planetlab/configs/.

#### PLC\_NAME

Type: string

Default: PlanetLab Test

The name of this PLC installation. It is used in the name of the default system site (e.g., PlanetLab Central) and in the names of various administrative entities (e.g., PlanetLab Support).

#### PLC\_SLICE\_PREFIX

Type: string

Default: pl

The abbreviated name of this PLC installation. It is used as the prefix for system slices (e.g., pl\_conf). Warning: Currently, this variable should not be changed.

## PLC\_ROOT\_USER

Type: email

Default: root@localhost.localdomain

The name of the initial administrative account. We recommend that this account be used only to create additional accounts associated with real administrators, then disabled.

#### PLC\_ROOT\_PASSWORD

Type: password

Default: root

The password of the initial administrative account. Also the password of the root account on the Boot CD.

## PLC\_ROOT\_SSH\_KEY\_PUB

Type: file Default: /etc/planetlab/root\_ssh\_key.pub The SSH public key used to access the root account on your nodes.

## PLC\_ROOT\_SSH\_KEY

Type: file Default: /etc/planetlab/root\_ssh\_key.rsa The SSH private key used to access the root account on your nodes.

## PLC\_DEBUG\_SSH\_KEY\_PUB

Type: file

Default: /etc/planetlab/debug\_ssh\_key.pub

The SSH public key used to access the root account on your nodes when they are in Debug mode.

#### PLC\_DEBUG\_SSH\_KEY

Type: file

Default: /etc/planetlab/debug\_ssh\_key.rsa

The SSH private key used to access the root account on your nodes when they are in Debug mode.

## PLC\_ROOT\_GPG\_KEY\_PUB

Type: file

Default: /etc/planetlab/pubring.gpg The GPG public keyring used to sign the Boot Manager and all node packages.

#### PLC\_ROOT\_GPG\_KEY

Type: file Default: /etc/planetlab/secring.gpg The SSH private key used to access the root account on your nodes.

## PLC\_NET\_DNS1

Type: ip Default: 128.112.136.10 Primary DNS server address. PLC\_NET\_DNS2 Type: ip Default: 128.112.136.12 Secondary DNS server address.

PLC\_MAIL\_ENABLED

Type: boolean

Default: false

Set to false to suppress all e-mail notifications and warnings.

#### PLC\_MAIL\_SUPPORT\_ADDRESS

Type: email

Default: root+support@localhost.localdomain

This address is used for support requests. Support requests may include traffic complaints, security incident reporting, web site malfunctions, and general requests for information. We recommend that the address be aliased to a ticketing system such as Request Tracker.

#### PLC\_MAIL\_BOOT\_ADDRESS

Type: email

Default: root+install-msgs@localhost.localdomain

The API will notify this address when a problem occurs during node installation or boot.

## PLC\_MAIL\_SLICE\_ADDRESS

Type: email

Default: root+SLICE@localhost.localdomain

This address template is used for sending e-mail notifications to slices. SLICE will be replaced with the name of the slice.

#### PLC\_DB\_ENABLED

Type: boolean

Default: true

Enable the database server on this machine.

## PLC\_DB\_TYPE

Type: string Default: postgresql The type of database server. Currently, only postgresql is supported.

## PLC\_DB\_HOST

Type: hostname

Default: localhost.localdomain

The fully qualified hostname or IP address of the database server. This hostname must be resolvable and reachable by the rest of your installation.

## PLC\_DB\_PORT

Type: int Default: 5432 The TCP port number through which the database server should be accessed.

### PLC\_DB\_NAME

Type: string Default: planetlab3 The name of the database to access.

## PLC\_DB\_USER

Type: string Default: pgsqluser The username to use when accessing the database.

## PLC\_DB\_PASSWORD

Type: password Default: The password to use when accessing the database. If left blank, one will be generated.

## PLC\_API\_ENABLED

Type: boolean Default: true Enable the API server on this machine.

#### PLC\_API\_DEBUG

Type: boolean Default: false Enable verbose API debugging. Do not enable on a production system!

#### PLC\_API\_HOST

Type: hostname

Default: localhost.localdomain

The fully qualified hostname or IP address of the API server. This hostname must be resolvable and reachable by the rest of your installation, as well as your nodes.

## PLC\_API\_PORT

Type: int

Default: 80

The TCP port number through which the API should be accessed. Warning: SSL (port 443) access is not fully supported by the website code yet. We recommend that port 80 be used for now and that the API server either run on the same machine as the web server, or that they both be on a secure wired network.

#### PLC\_API\_PATH

Type: string Default: /PLCAPI/ The base path of the API URL.

#### PLC\_API\_MAINTENANCE\_USER

Type: string

Default: maint@localhost.localdomain

The username of the maintenance account. This account is used by local scripts that perform automated tasks, and cannot be used for normal logins.

### PLC\_API\_MAINTENANCE\_PASSWORD

Type: password

Default:

The password of the maintenance account. If left blank, one will be generated. We recommend that the password be changed periodically.

## PLC\_API\_MAINTENANCE\_SOURCES

Type: hostname

Default:

A space-separated list of IP addresses allowed to access the API through the maintenance account. The value of this variable is set automatically to allow only the API, web, and boot servers, and should not be changed.

PLC\_API\_SSL\_CRT

Type: file

Default: /etc/planetlab/api\_ssl.crt

The signed SSL certificate to use for HTTPS access. If not specified or non-existent, a self-signed certificate will be generated.

## PLC\_API\_SSL\_KEY

Type: file

Default: /etc/planetlab/api\_ssl.key

The corresponding SSL private key used for signing the certificate, and for signing slice tickets. If not specified or non-existent, one will be generated.

### PLC\_API\_SSL\_KEY\_PUB

Type: file

Default: /etc/planetlab/api\_ssl.pub

The corresponding SSL public key. If not specified or non-existent, one will be generated.

#### PLC\_WWW\_ENABLED

Type: boolean Default: true Enable the web server on this machine.

## PLC\_WWW\_DEBUG

Type: boolean Default: false Enable debugging output on web pages. Do not enable on a production system!

#### PLC\_WWW\_HOST

Type: hostname

Default: localhost.localdomain

The fully qualified hostname or IP address of the web server. This hostname must be resolvable and reachable by the rest of your installation, as well as your nodes.

## PLC\_WWW\_PORT

Type: int

Default: 80

The TCP port number through which the unprotected portions of the web site should be accessed.

#### PLC\_WWW\_SSL\_PORT

Type: int

Default: 443

The TCP port number through which the protected portions of the web site should be accessed.

## PLC\_WWW\_SSL\_CRT

Type: file

Default: /etc/planetlab/www\_ssl.crt

The signed SSL certificate to use for HTTPS access. If not specified or non-existent, a self-signed certificate will be generated.

#### PLC\_WWW\_SSL\_KEY

Type: file

Default: /etc/planetlab/www\_ssl.key

The corresponding SSL private key. If not specified or non-existent, one will be generated.

#### PLC\_BOOT\_ENABLED

Type: boolean Default: true Enable the boot server on this machine.

## PLC\_BOOT\_HOST

Type: hostname

Default: localhost.localdomain

The fully qualified hostname or IP address of the boot server. This hostname must be resolvable and reachable by the rest of your installation, as well as your nodes.

#### PLC\_BOOT\_PORT

Type: int

Default: 80

The TCP port number through which the unprotected portions of the boot server should be accessed.

#### PLC\_BOOT\_SSL\_PORT

Type: int

Default: 443

The TCP port number through which the protected portions of the boot server should be accessed.

PLC\_BOOT\_SSL\_CRT

Type: binary

Default: /etc/planetlab/boot\_ssl.crt

The signed SSL certificate to use for HTTPS access. If not specified, or nonexistent a self-signed certificate will be generated.

PLC\_BOOT\_SSL\_KEY

Type: binary

Default: /etc/planetlab/boot\_ssl.key

The corresponding SSL private key. If not specified or non-existent, one will be generated.

# <span id="page-14-1"></span><span id="page-14-0"></span>**Bibliography**

[1] Mark Huang, *PlanetLab Technical Contact's Guide<sup>1</sup>* .

# **Notes**

1. http://www.planet-lab.org/doc/TechsGuide.php

*MyPLC User's Guide*